## Electing Electronic Statements

When you choose to receive eStatements, you will receive notifications directly and securely via email when your quarterly statement is available in order to stay up to date on your account activity – and it's green!

To elect eStatements, [click](https://qtweb.sentinelbenefits.com/?sentinelfirstpage=reports.aspx) here or follow the steps below:

- 1. Log into your account
- 2. Select **Plan Statements, Reports & Forms > Statements & Reports** in the navigation bar.
- 3. On the page, select **Go Paperless. I elect to receive eStatements online**
- 4. Click **Submit**.

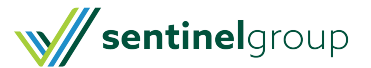